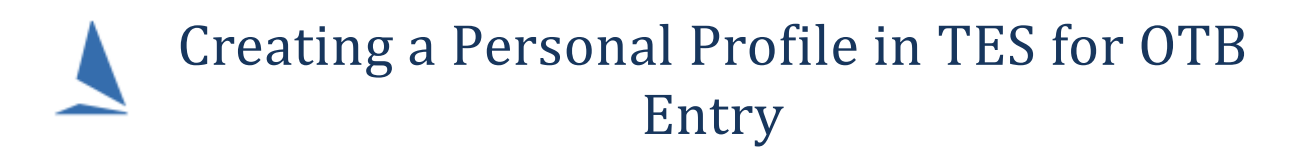

If you have a personal profile established as a keel boat sailor, this profile is **not accessible**  for OTB. You will need to follow this process to establish one specifically for OTB racing.

Start at the entry page, for example…

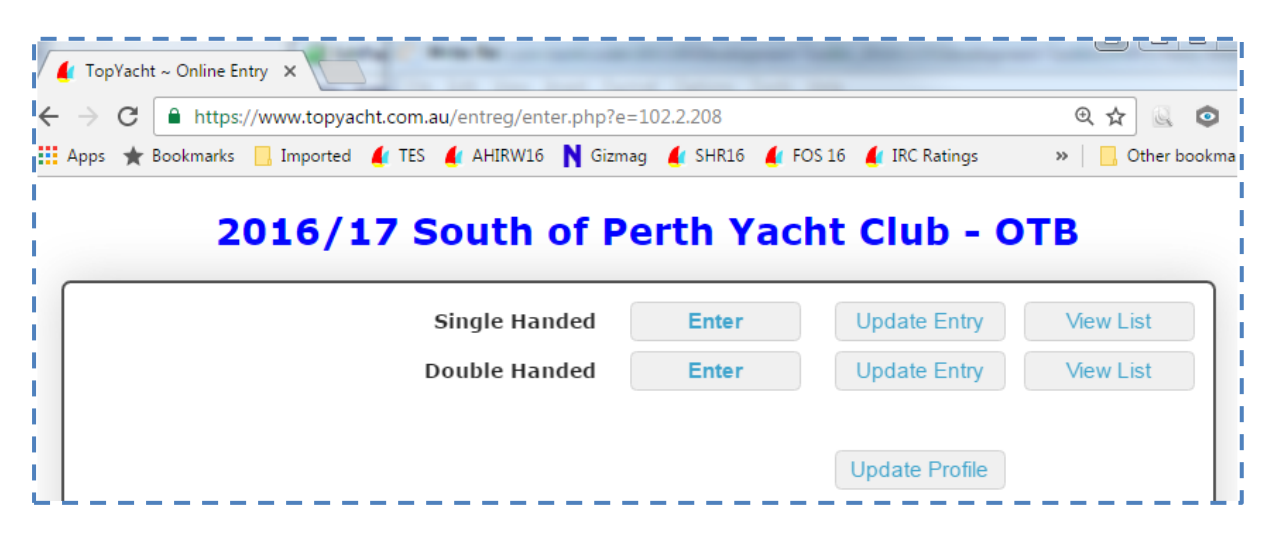

In the example above you can click the "Enter" button for either single handed or double handed as suits. This takes you to the log in page as below.

On the login page press the "Click Here" on the right hand side.

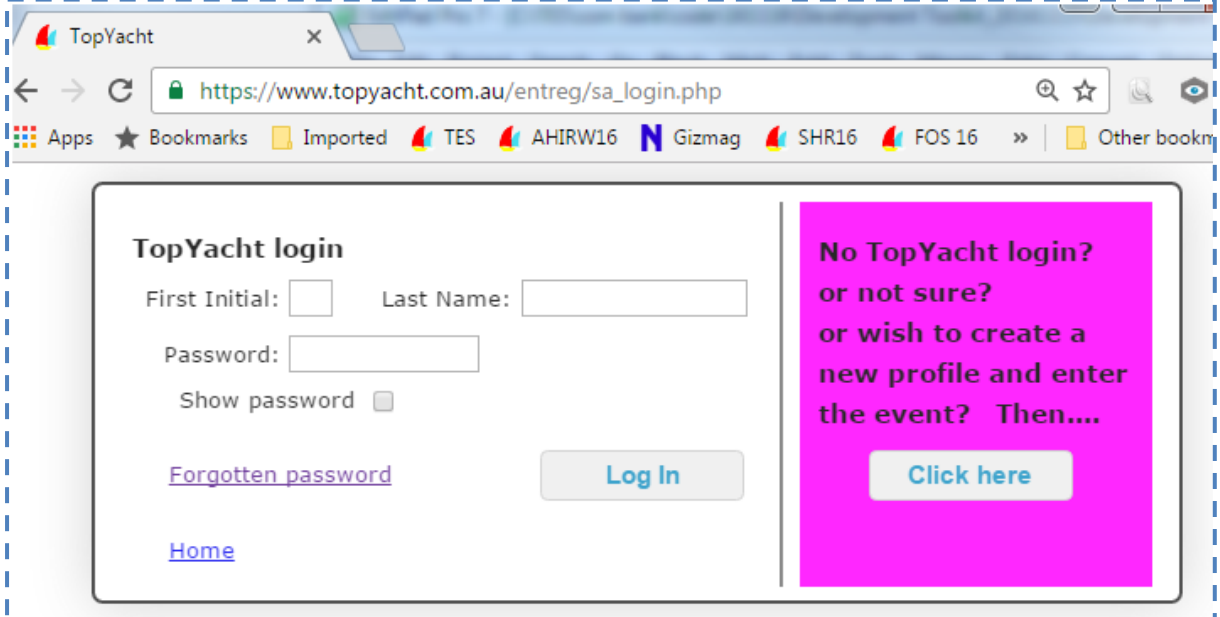

Fill in the profile form (as below) then press the "Save Changes" in the bottom right.

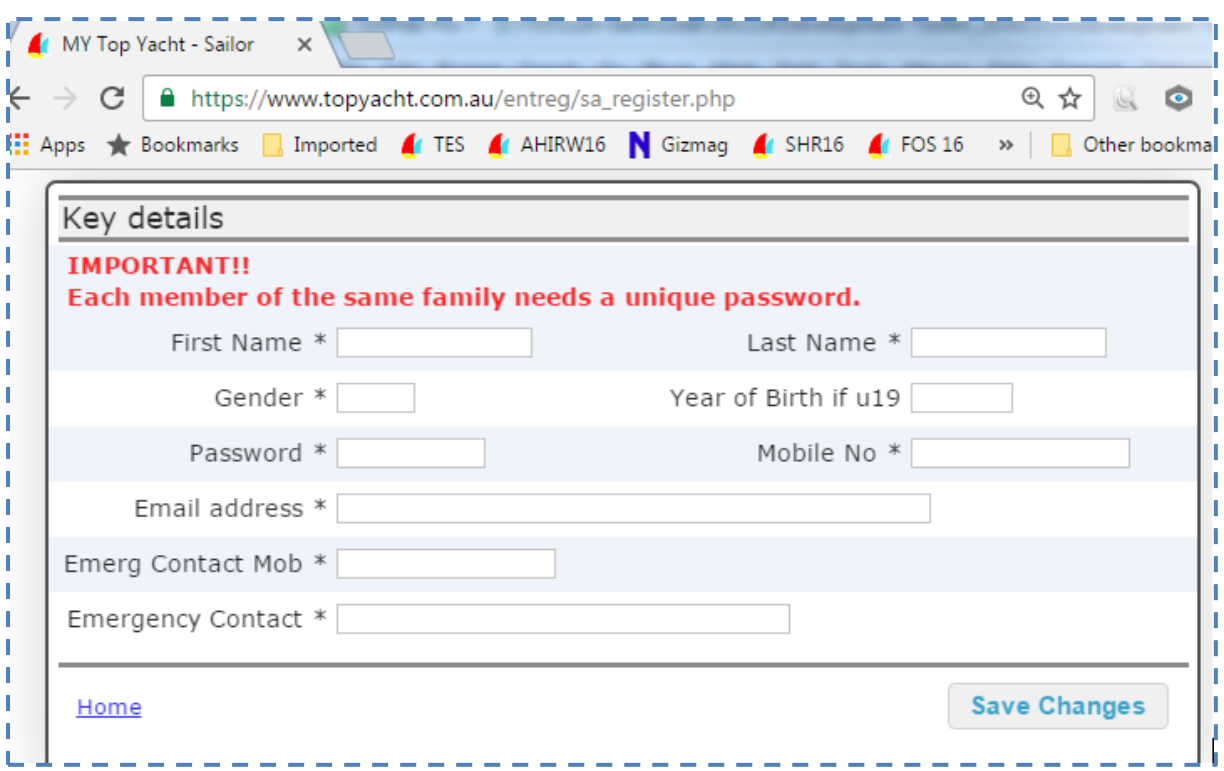

Once complete this will takes you straight to the entry page where you can add you boat details by select the "Create NEW Boat" option in the "Select/Create New" drop down.

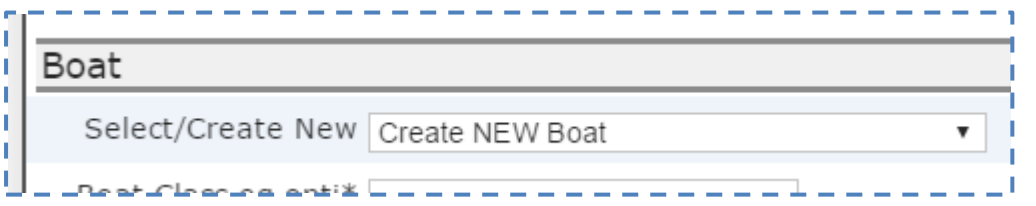

Remember to click the save changes at the bottom right to save any new or changed data that you add.

## **Associated Documents:**

[Creating a Personal \(Keel Boat\) Profile in TES](http://topyacht.net.au/results/shared/tes_docs/Creating_a_Personal_Profile_in_TES.pdf)